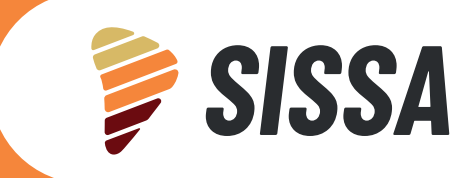

REPORTE TÉCNICO CRC-SAS

# **Descripción de productos SISSA de precipitación y estado de la sequía derivados con datos satelitales**

ENERO 2024

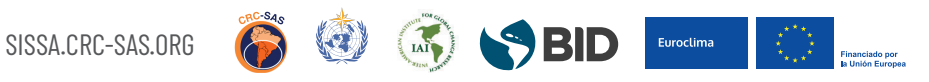

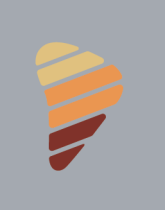

SISSA SISTEMA DE INFORMACIÓN SOBRE

## **ÍNDICE**

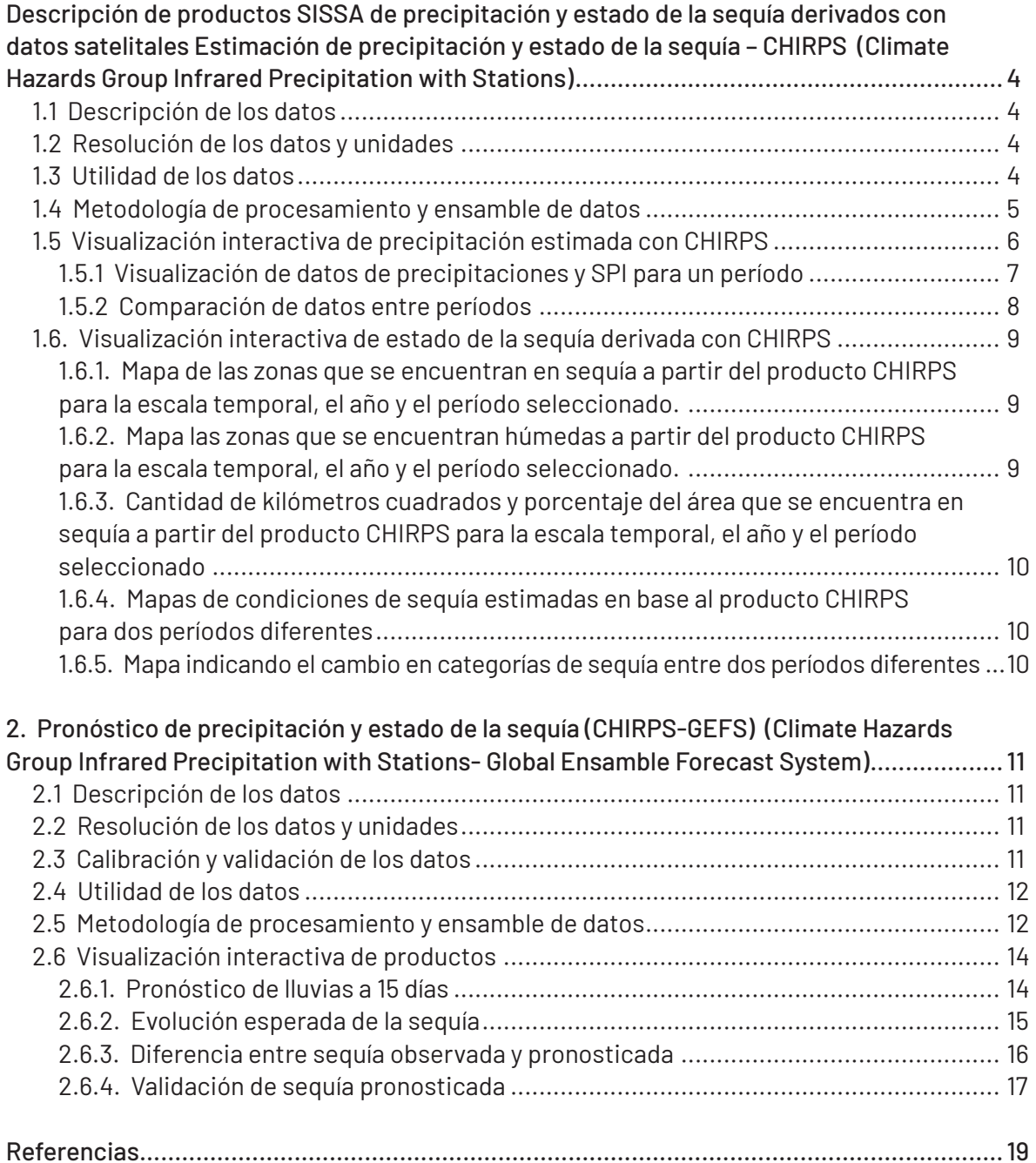

SOSSIBIL Euroctima > Eligibility Representation

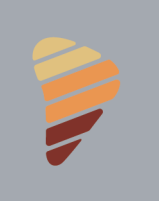

### **DESCRIPCIÓN DE PRODUCTOS SISSA DE PRECIPITACIÓN Y ESTADO DE LA SEQUÍA DERIVADOS CON DATOS SATELITALES**

El principal problema que se presenta en Sudamérica para el monitoreo de las precipitaciones es la falta de cobertura a partir de datos *in situ*. Por tal motivo, se hace necesario el uso de estimaciones derivadas de sensores remotos.

Existen diversos productos que brindan información de precipitación estimada por satélite con diversos grados de resolución, escala temporal y frecuencia de actualización. Entre ellos se puede mencionar CHIRPS (*Climate Hazards Group InfraRed Precipitation with Station data,*  https://www.chc.ucsb.edu/data/chirps), GPM (*NASA's Global Precipitation Measurement Mission*, https://www.nasa.gov/mission\_pages/GPM/main/index.html), PERSIANN (*Precipitation Estimation from Remotely Sensed Information using Artificial Neural Networks,* https://chrsdata.eng.uci. edu/), entre otros. A su vez, cada uno de estos productos tiene distintas versiones (por ejemplo, PERSIANN cuenta con versiones denominadas PERSIANN, PERSIANN-CCS, PERSIANN- CDR, PDIR-NOW y PERSIANN-CCS-CDR).

En particular, el Sistema de Información sobre Sequías para el sur de Sudamérica (SISSA) utiliza el producto CHIRPS para obtener estimaciones de la precipitación desde 1981 hasta la actualidad dentro del dominio del Centro Regional del Clima para el Sur de América del Sur (CRC-SAS). La elección de dicho producto se debe a su alta frecuencia de actualización, su zona de cobertura y su buena resolución espacial.

Esto permite generar aplicaciones más elaboradas, como índices de sequía. A su vez, y basándose en los datos de CHIRPS, se encuentra el producto CHIRPS-GEFS, que se emplea para generar los pronósticos del estado esperado de la precipitación y la sequía (caracterizada a través del índice SPI) para el período de 3 meses que finaliza en los próximos 15 días.

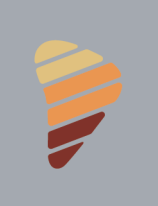

## **ESTIMACIÓN DE PRECIPITACIÓN Y ESTADO DE LA SEQUÍA -** *CHIRPS (CLIMATE HAZARDS GROUP INFRARED PRECIPITATION WITH STATIONS)*

#### **1.1 DESCRIPCIÓN DE LOS DATOS**

El producto CHIRPS está desarrollado por el Climate Hazards Center de la Universidad de California en Santa Bárbara y el Servicio Geológico de los Estados Unidos. Incorpora su propia climatología de precipitación mensual, CHPclim, información proveniente de imágenes satelitales y datos de estaciones in situ para crear series temporales de lluvia en puntos de retícula. Información detallada sobre datos originales generados en https://www.chc.ucsb.edu/data/ chirps (Funk et al., 2015), producido por el *Climate Hazards Center* de la Universidad de California en Santa Bárbara y el Servicio Geológico de los Estados Unidos.

#### **1.2 RESOLUCIÓN DE LOS DATOS Y UNIDADES**

La resolución espacial de los datos de CHIRPS es de 0.05° (aproximadamente 5 km) y cubre la región entre 50°N y 50°S. Los valores se encuentran expresados en mm/unidad de tiempo. La resolución temporal es de péntadas (5 días), que luego son agregadas para obtener datos a escalas mayores (mensuales, trimestrales, semestrales o anuales). Para la escala mensual se consideran seis péntadas. Las cinco primeras péntadas de cada mes comprenden cinco días cada una (por ejemplo, del 1 al 5 del mes, del 6 al 10 del mes, etc.), mientras que la sexta y última péntada tiene una duración que varía entre 3 y 6 días, dependiendo de la extensión del mes. De esta forma, las péntadas no cruzan los límites de meses o de años: todos los meses tienen seis péntadas y todos los años tienen 72 péntadas.

#### **1.3 UTILIDAD DE LOS DATOS**

La precipitación derivada de CHIRPS utiliza datos de estaciones meteorológicas y los combina con estimaciones de precipitación basadas en satélites de la NASA y NOAA. Con esta fusión de recursos se puede minimizar el sesgo que sufren algunas estimaciones por escasez de estaciones, y se mejoran aquellas que se producen en territorios complejos obteniendo un producto mixto mejorado.

CHIRPS tiene mejor performance para describir eventos de sequía a escala mayor a mensual que para la estimación de montos de precipitación a nivel diario.

3 SBID Euroctima D

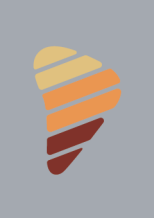

#### **1.4 METODOLOGÍA DE PROCESAMIENTO Y ENSAMBLE DE DATOS**

Los datos de precipitación estimada para cada péntada están disponibles dos días después de finalizada la misma, salvo en casos muy excepcionales. Esto permite contar con información reciente de forma casi inmediata. Además, permite programar la descarga en ciertos días predeterminados. En SISSA se lo hace 3 días después del final de cada péntada para asegurarse de tener la información disponible.

Sin embargo, los datos que están disponibles de manera casi inmediata no contienen información de observaciones *in situ* (son estimaciones basadas solamente en datos satelitales). Esta información preliminar se va actualizando una vez por mes con un retraso de aproximadamente un mes y medio a dos meses –el tiempo que toma incorporar los datos *in situ* al producto–. Cada vez que se ejecuta la búsqueda y descarga de datos de precipitaciones estimadas, también se busca descargar la información combinada con observaciones *in situ* para corregir los datos históricos en forma retroactiva.

La información de estimaciones de precipitación derivada de CHIRPS se integra para diferentes escalas temporales. Para las escalas pentádica y mensual se calcula un promedio histórico (con período de referencia 1982-2016) para cada punto de grilla y para cada péntada del año (1 a 72); cada serie para una péntada y punto de grilla tiene 35 valores (un valor para cada año en el período de referencia 1982-2016).

El promedio de esos 35 totales de lluvia (puede haber valores faltantes) es el valor climatológico para cada péntada del año y punto de grilla; este valor se usa para calcular anomalías de lluvia. Las anomalías de precipitación se calculan como la diferencia entre el total de lluvia para cada punto de grilla y cada péntada/año (es decir, no solamente el período de referencia) y el valor climatológico para ese punto de grilla y péntada.

La información se almacena en archivos NetCDF. Se cuenta con un archivo NetCDF por año y escala temporal (péntada o mes). Cada archivo consiste en un volumen de tres dimensiones (latitud, longitud y tiempo). Cada combinación de esas coordenadas está vinculada a un valor de precipitación acumulada (a nivel de péntada o mensual, según corresponda) y su anomalía respecto del período de referencia. Esta información se va actualizando periódicamente a medida que el producto original se va corrigiendo por la incorporación de datos de estaciones meteorológicas.

También se calculan los percentiles correspondientes a los totales de lluvia para cada punto de grilla, cada péntada/año y para escalas temporales de 3, 6 y 12 meses. Para esto, el primer paso es calcular totales de lluvia por punto de grilla, péntada/año y escala temporal considerada. Las series incluyen solamente las péntadas/años dentro del período de referencia 1982-2016. Por ejemplo, los totales de lluvia para la escala de 3 meses para la sexta (última) péntada de diciembre se calculan sumando las lluvias para las 18 péntadas (3 meses) que abarcan octubre, noviembre y diciembre de 2000.

Este paso resulta en un conjunto de series de totales de lluvia para cada punto de grilla, péntada/año, y escala temporal (3, 6 y 12 meses). Para cada serie se ajusta una distribución de probabilidad empírica utilizando un método no paramétrico basado en log-splines (Kooperberg y Stone, 1992) que asegura que los valores de lluvia no sean menores a cero. Para el ajuste se utiliza el paquete *logspline* en lenguaje R. Usando la distribución estimada previamente, se calculan los percentiles correspondientes al conjunto completo de datos, incluyendo el período de referencia, para cada punto de grilla, péntada/año y escala temporal.

**BID** Euroclima and the matter

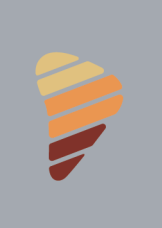

Por último, los percentiles se transforman en valores de índice de sequía SPI de acuerdo a la clasificación de US Drought Monitor y análogamente en valores de excesos de precipitación (para el caso de SPI positivos). Este proceso se ha realizado para todos los períodos de 3, 6 y 12 meses finalizados en fechas desde el 1/1/2017 hasta la actualidad.

#### **1.5 VISUALIZACIÓN INTERACTIVA DE PRECIPITACIÓN ESTIMADA CON CHIRPS**

Para cada uno de los productos la página web dispone de una ficha técnica con una descripción del mismo y que puede ser descargada en formato pdf.

En la sección de Monitoreo se puede ver la precipitación estimada con CHIRPS. La aplicación cuenta con un menú interactivo ubicado a la izquierda de la pantalla con controles que permiten definir los parámetros y el diagnóstico que se mostrará en el área principal del aplicativo.

Para cada producto se permite:

- Elegir el producto (precipitación, anomalías, percentiles, SPI, categorías de sequía) y la escala temporal (3, 6 y 12 meses) para desplegar los datos.
- La comparación con un período previo: muestra ambos campos a los cuales se accede desplegando la línea vertical en el mapa.
- Animar imágenes sucesivas para un intervalo determinado: se muestra una línea temporal sobre la cual se podrá desplazar libremente o podrá visualizar en forma secuencial haciendo uso de los controles provistos.
- Descargar los mapas en formato PNG o Raster.

Los productos que se pueden visualizar para el año y la escala temporal seleccionada son:

- Totales de precipitación (mm).
- Anomalías de precipitación (mm) referidas al período de referencia 1982-2018.
- Percentiles de precipitación derivados del ajuste a una distribución no-paramétrica basada en log-splines.

- $\cdot$  SPI<sup>\*</sup>.
- Categorías de sequías de acuerdo a US Drought Monitor\*.
- Excesos de precipitación de acuerdo a US Drought Monitor\*. \* US Drought Monitor

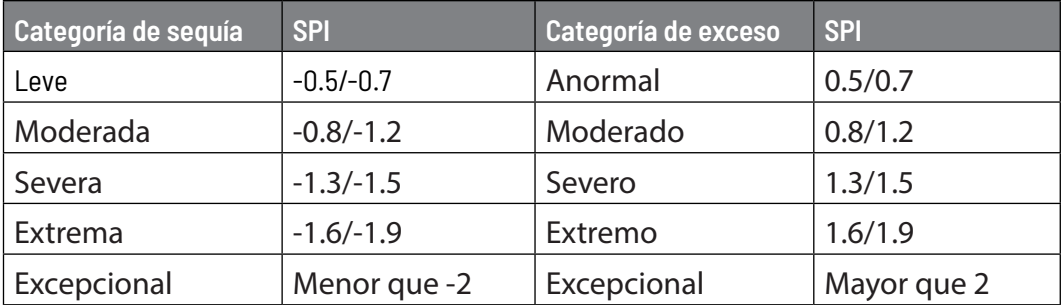

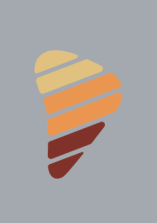

#### *1.5.1 VISUALIZACIÓN DE DATOS DE PRECIPITACIONES Y SPI PARA UN PERÍODO*

La función principal de esta aplicación es mostrar, sobre un mapa, capas de datos geolocalizados que corresponden a totales de precipitación (en mm), anomalías de precipitación (en mm o como percentiles) y valores de SPI para escalas de 3, 6 y 12 meses.

El usuario puede seleccionar el producto deseado (capa de datos) y la escala temporal utilizando el menú interactivo de la izquierda. Luego, debe seleccionar el período (con una duración igual a la escala temporal especificada) para el cual desea visualizar la información de precipitación.

En base a las opciones seleccionadas en el menú interactivo, se despliegan sobre la región del CRC-SAS los valores del producto seleccionado representados a partir de colores correspondientes a la escala que se muestra en la parte inferior derecha del mapa.

Tanto los colores como los intervalos de la escala varían según el producto seleccionado. En la *figura 1* se presenta una capa de datos correspondiente al SPI-3 para el período del 1 de febrero al 30 de abril de 2023.

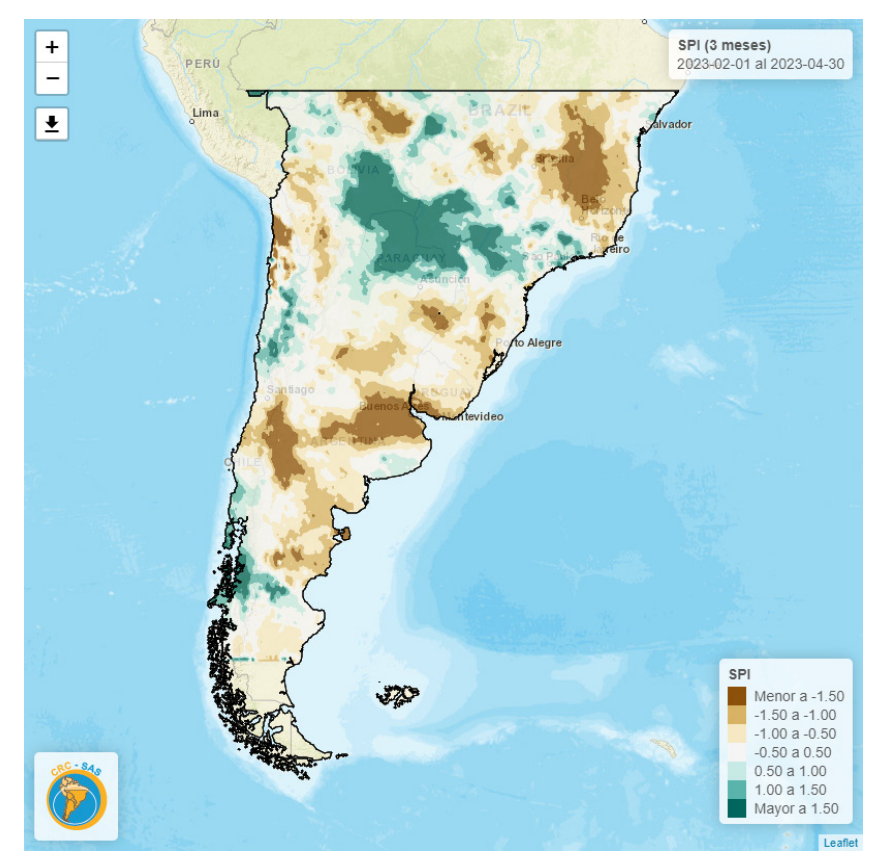

**Figura 1.** Mapa de SPI-3 para el período comprendido entre el 1 de febrero y el 30 de abril de 2023. Los colores marrones están asociados a condiciones de sequía mientras que los colores verdes están asociados a condiciones de excesos.

3 SBID Euroctime D Financial Company

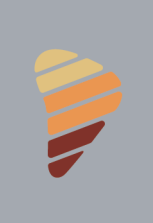

#### *1.5.2 COMPARACIÓN DE DATOS ENTRE PERÍODOS*

Además de poder visualizar capas de datos para un período, también es posible comparar datos de dos períodos seleccionando la opción "Comparación de dos períodos" en el menú interactivo de la izquierda.

Al seleccionar esta opción, se habilitan una serie de controles adicionales para seleccionar un segundo período, el que debe ser siempre anterior al primero. Existen algunas opciones predeterminadas para facilitar la selección del segundo período en relación al primero (*2 péntadas hacia atrás*, *un mes hacia atrás*, *3 meses hacia atrás* o *1 año hacia atrás*). También es posible seleccionar otro período anterior al primero mediante la opción "Otro período (fecha a especificar)".

Una vez que el usuario selecciona el segundo período, el mapa se divide en dos paneles. El panel de la izquierda muestra la capa de datos correspondiente al primer período, mientras que el panel derecho muestra la capa de datos correspondiente al segundo período.

El usuario puede desplazar la barra vertical divisoria para visualizar una zona específica del mapa con los datos de un período o del otro, y de este modo comparar la evolución de las precipitaciones, anomalías o SPI. Para efectuar esta operación, se debe mantener presionado el botón central presente en la línea divisoria y mover el puntero del *mouse* hacia la derecha (permitiendo visualizar mayor información del período más reciente) o hacia la izquierda (permitiendo visualizar mayor información del período previo).

En la *figura 2* se muestra el valor de SPI-3 para el período comprendido entre el 1 de febrero al 30 de abril de 2023, comparado con los 3 meses previos (del 1 de enero al 31 de marzo de 2023).

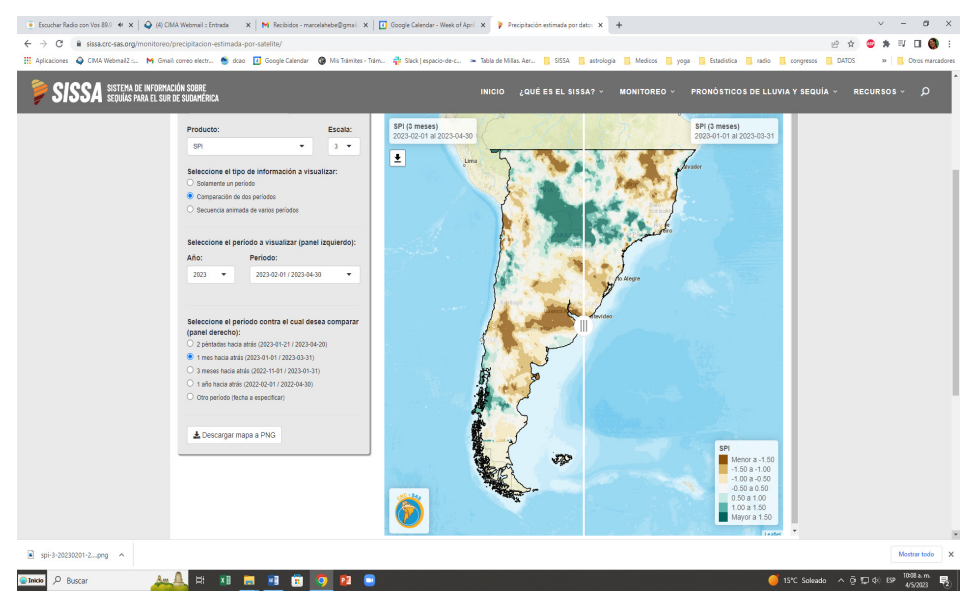

**Figura 2.** Comparación de SPI-3 entre el período comprendido entre el 1 de febrero al 30 de abril de 2023 y el período de 3 meses previo (del 1 de enero al 31 de marzo de 2023). Los colores marrones están asociados a condiciones de sequía, mientras que los colores verdes están asociados a condiciones de humedad.

**BID** Euroctime & C.

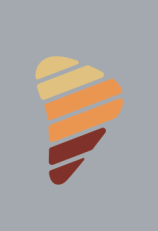

#### **1.6. VISUALIZACIÓN INTERACTIVA DE ESTADO DE LA SEQUÍA DERIVADA CON CHIRPS**

En la sección de Monitoreo, se puede acceder a Estado Actual de la Sequía y allí existen varios productos calculados con CHIRPS.

La aplicación cuenta con un menú interactivo ubicado a la izquierda de la pantalla con controles que permiten definir los parámetros y el diagnóstico que se mostrará en el área principal del aplicativo.

Para cada producto se permite:

- Elegir el año y la escala temporal (3, 6 y 12 meses) para desplegar los datos.
- Elegir el año y período a visualizar.
- Acotar la región de análisis a cuenca, país, unidad administrativa nivel 1 (Estado, provincia) o 2 (municipio).
- Descargar los mapas en formato PNG o Raster.

Los productos que se pueden visualizar para el año y la escala temporal seleccionada se detallan a continuación.

#### *1.6.1. MAPA DE LAS ZONAS QUE SE ENCUENTRAN EN SEQUÍA A PARTIR DEL PRODUCTO CHIRPS PARA LA ESCALA TEMPORAL, EL AÑO Y EL PERÍODO SELECCIONADO.*

Las diferentes categorías de sequía se representan sombreadas con distintos colores. Las zonas amarillas indican condiciones "anormalmente secas" a las que no se considera propiamente sequía, sino que refieren a áreas que pueden estar entrando o recuperándose de condiciones secas. Las categorías restantes refieren a cuatro grados de sequía de severidad creciente. Los tonos anaranjado claro indican "sequía moderada", el anaranjado "sequía severa", el rojo "sequía extrema" y finalmente el bordó "sequía excepcional". Las áreas blancas, categorizadas como "no seco", indican que se están experimentando condiciones normales a húmedas.

#### *1.6.2. MAPA LAS ZONAS QUE SE ENCUENTRAN HÚMEDAS A PARTIR DEL PRODUCTO CHIRPS PARA LA ESCALA TEMPORAL, EL AÑO Y EL PERÍODO SELECCIONADO.*

Las diferentes categorías de humedad se representan sombreadas con una gama de colores verdes y azules. Cuanto más azul, mayores son las condiciones de exceso de precipitación. Los verdes indican que se están atravesando condiciones de anormal a severamente húmedas. La intensidad de los azules indica condiciones de extremas a excepcionalmente húmedas. Las áreas blancas, categorizadas como "no húmedo", indican que se están experimentando condiciones que pueden ir de normales a secas.

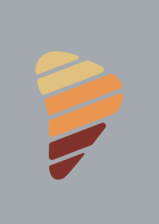

#### *1.6.3. CANTIDAD DE KILÓMETROS CUADRADOS Y PORCENTAJE DEL ÁREA QUE SE ENCUENTRA EN SEQUÍA A PARTIR DEL PRODUCTO CHIRPS PARA LA ESCALA TEMPORAL, EL AÑO Y EL PERÍODO SELECCIONADO.*

En esta parte se muestra un gráfico de barras que denota la superficie afectada por cada sequía para cada categoría. El área considerada en el cálculo del porcentaje para cada categoría de sequía corresponde a la ubicada al sur de 10°S para Brasil. Para Argentina y Chile, el área considerada en el cálculo corresponde a la ubicada al norte de 46°S. Para el cálculo se pueden elegir diferentes opciones: considerar toda la región de CRC-SAS, por país individual, por cuenca hidrográfica o por unidad administrativa.

#### *1.6.4. MAPAS DE CONDICIONES DE SEQUÍA ESTIMADAS EN BASE AL PRODUCTO CHIRPS PARA DOS PERÍODOS DIFERENTES*

De igual forma que en el ítem 1.5.2, la visualización queda dividida en dos paneles separados por la barra divisoria desplazable que inicialmente aparece en el centro. El panel de la izquierda muestra las categorías de sequía correspondientes al primer período seleccionado, mientras que el panel derecho muestra las correspondientes al segundo período. Al deslizar la barra divisoria desplazable hacia la derecha, se expande la porción visible del mapa correspondiente al período más reciente. De la misma manera, al deslizar la barra divisoria desplazable hacia la izquierda, se expande la porción visible del mapa correspondiente al período previo. Desplazando repetidamente la barra sobre una región determinada, se pueden comparar las condiciones de sequía en ambos períodos seleccionados.

#### *1.6.5. MAPA INDICANDO EL CAMBIO EN CATEGORÍAS DE SEQUÍA ENTRE DOS PERÍODOS DIFERENTES*

El mapa indica con colores diferentes la mejora o empeoramiento de la situación de sequía. Si las categorías de sequía en una región son menos severas en el primer período seleccionado que en el período anterior, las condiciones han mejorado. Del mismo modo, si las categorías de sequía en una región son más severas en el primer periodo seleccionado que en el segundo período (que es anterior), las condiciones han empeorado.

Al haber seis categorías de sequía en la definición del US Drought Monitor (incluyendo condiciones no secas), pueden existir once posibles cambios de categorías. Las mejoras en la situación se indican con una escala de colores que va del celeste claro (mejora una categoría) al azul oscuro (mejora 5 categorías). Para indicar el empeoramiento de las condiciones, se utiliza una escala de colores que va del rosa claro (empeora una categoría) al bordó (empeora 5 categorías). Las áreas para las cuales la categoría de sequía no ha cambiado entre los periodos seleccionados se indican en color blanco.

3 SBID Euroctima De Company Company Company Company Company Company Company Company Company Company Company Company Company Company Company Company Company Company Company Company Company Company Company Company Company Co

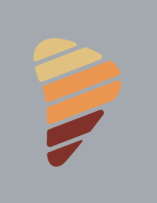

### **2. PRONÓSTICO DE PRECIPITACIÓN Y ESTADO DE LA SEQUÍA (CHIRPS-GEFS) (CLIMATE HAZARDS GROUP INFRARED PRECIPITATION WITH STATIONS- GLOBAL ENSAMBLE FORECAST SYSTEM)**

El producto CHIRPS-GEFS se basa en información derivada de CHIRPS y del modelo GEFS. A partir de ambos productos se generan series espacio-temporales de precipitación observada/ pronosticada. A partir del ensamble de estas series de precipitación se calcula el índice de sequía SPI-3 con el fin de poder pronosticar el valor de dicho índice a 15 días.

#### **2.1 DESCRIPCIÓN DE LOS DATOS**

CHIRPS-GEFS es un producto satelital generado por el Climate Hazards Center de los Estados Unidos, la misma institución que produce los campos de precipitación CHIRPS. Este producto consta de un pronóstico de precipitaciones para 15 días a partir del último dato observado de CHIRPS.

Este pronóstico está basado en el modelo numérico Global Ensemble Forecast System o GEFS desarrollado por el Centro Nacional de Predicción Ambiental (NCEP) de los Estados Unidos. El Climate Hazards Center realiza un proceso de calibración (o remoción del sesgo) en los valores pronosticados.

El primer paso para la construcción del pronóstico es calcular valores diarios de lluvia como el promedio de un ensamble de 11 miembros del modelo GEFS. Los valores diarios de precipitación pronosticados por el modelo se acumulan para crear totales de lluvia a 5, 10 y 15 días. El pronóstico de CHIRPS-GEFS consta de 3 productos cuyos montos representan la precipitación acumulada para los próximos 1-5 días (*Last*), 6-10 días (*Second*) y 11-15 días (*First*). La suma de estos montos permite el cálculo de la precipitación pronosticada para los próximos 15 días. Cabe destacar que el producto *Last* es el de mayor precisión por ser el pronóstico a más corto plazo.

Información completa sobre el producto: https://chc.ucsb.edu/data/chirps-gefs https://www.chc.ucsb.edu/data/chirps

#### **2.2 RESOLUCIÓN DE LOS DATOS Y UNIDADES**

La resolución temporal de los datos CHIRPS-GEFS originales es pentádica, proveyendo pronósticos de precipitación para los siguientes 5 a 15 días, que se actualizan diariamente. La resolución espacial es de 5 km en todo el globo.

#### **2.3 CALIBRACIÓN Y VALIDACIÓN DE LOS DATOS**

Los datos originales cuentan con un proceso de calibración (o remoción del sesgo) para asegurar que la media y varianza de los valores pronosticados por el modelo GEFS sean aproximadamente consistentes con las lluvias observadas en los datos CHIRPS. Para realizar la calibración, en

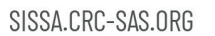

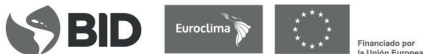

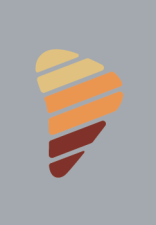

primer lugar se estiman los cuantiles de precipitación en cada punto de la grilla de pronóstico. Luego, los valores pronosticados se modifican de modo que coincidan con los valores observados para ese período en la serie de campos de precipitación CHIRPS. El resultado de este proceso es que la tendencia central (media) y la dispersión (varianza) de los valores pronosticados es aproximadamente consistente con la distribución de los datos estimados en el producto CHIRPS (Harrison et al, 2022).

#### **2.4 UTILIDAD DE LOS DATOS**

Tanto el monitoreo como los pronósticos de precipitación y de categoría de sequías pueden ser importantes herramientas que ayudan a la toma de decisiones en muchas áreas como, por ejemplo, la actividad agrícola y la producción de energía hidroeléctrica. Algunos ejemplos del uso de este producto pueden encontrarse en Harrison et al. (2022). En algunos casos se utilizan para evaluar las condiciones de lluvia y resaltar áreas de preocupación en las perspectivas regionales, como así también para la alerta temprana de posibles fenómenos extremos como sequías muy intensas o posibilidad de inundaciones.

#### **2.5 METODOLOGÍA DE PROCESAMIENTO Y ENSAMBLE DE DATOS**

Para el cálculo del SPI-3 se consideran los datos de precipitación de 15 péntadas (dos meses y medio) de datos observados del producto CHIRPS y 3 péntadas de datos pronosticados del producto CHIRPS-GEFS (la suma de los montos de los pronósticos *Last*, *Second* y *First*).

Inicialmente se construyen series de precipitación acumulada a una escala temporal de 3 meses y luego se calcula el índice de sequía SPI-3. Estas series de precipitación incluyen 15 péntadas (dos meses y medio) de datos observados del producto CHIRPS y 3 péntadas de datos pronosticados del producto CHIRPS-GEFS (la suma de los montos de los pronósticos *Last*, *Second* y *First*).

A fin de construir estos ensambles de series temporales, se implementó un proceso en lenguaje R que se ejecuta automáticamente 3 días después de finalizada cada péntada y unas horas más tarde de comenzado el proceso de descarga. Al igual que el proceso de descarga, el proceso de ensamble comienza determinando la última fecha para la cual hay datos de precipitaciones de CHIRPS (en adelante denominada fecha de ensamble). Luego se determina un intervalo de tiempo de 3 meses considerando 15 péntadas hacia atrás y 3 péntadas hacia adelante, utilizando como punto de referencia la fecha de ensamble.

A continuación, se buscan los datos de CHIRPS para las 15 péntadas anteriores a la fecha de ensamble (*cajas verdes de la figura 8*) para cada píxel de la grilla de CHIRPS dentro de la región del CRC-SAS. De este modo, cada píxel de la región tiene asociada una serie temporal de 15 valores de precipitación acumulada (uno por cada una de las 15 péntadas).

El proceso continúa con la búsqueda de los datos de precipitaciones pronosticadas CHIRPS-GE-FS para las 3 péntadas futuras. Al igual que para el caso de los datos observados, cada píxel de la grilla de CHIRPS dentro de la región del CRC-SAS tiene asociada una serie temporal de 3 valores de precipitación pronosticada (uno por cada una de las 3 péntadas, asociados a los pronósticos *Last*, *Second* y *First* respectivamente – ver cajas amarillas, naranjas y marrones en la Figura 3).

**Euroctime & Contract Contract Contract Contract Contract Contract Contract Contract Contract Contract Contract Contract Contract Contract Contract Contract Contract Contract Contract Contract Contract Contract Contract Co** 

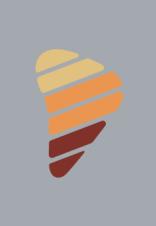

## SISSA SISTEMA DE INFORMACIÓN SOBRE

Finalmente, se suman los 15 valores de precipitaciones observadas con los 3 valores de precipitaciones pronosticadas dando lugar a una grilla de valores de precipitaciones acumuladas (observadas y pronosticadas) para una escala de 3 meses. También se calcula otra grilla de valores de precipitación acumulada que incluye solamente los datos pronosticados. Ambas grillas son convertidas a formato raster en lenguaje R para luego ser almacenadas como archivos GeoTIFF. Luego del almacenamiento de ambas grillas, finaliza el proceso de ensamble dando lugar a la ejecución inmediata del proceso de cálculo de SPI-3.

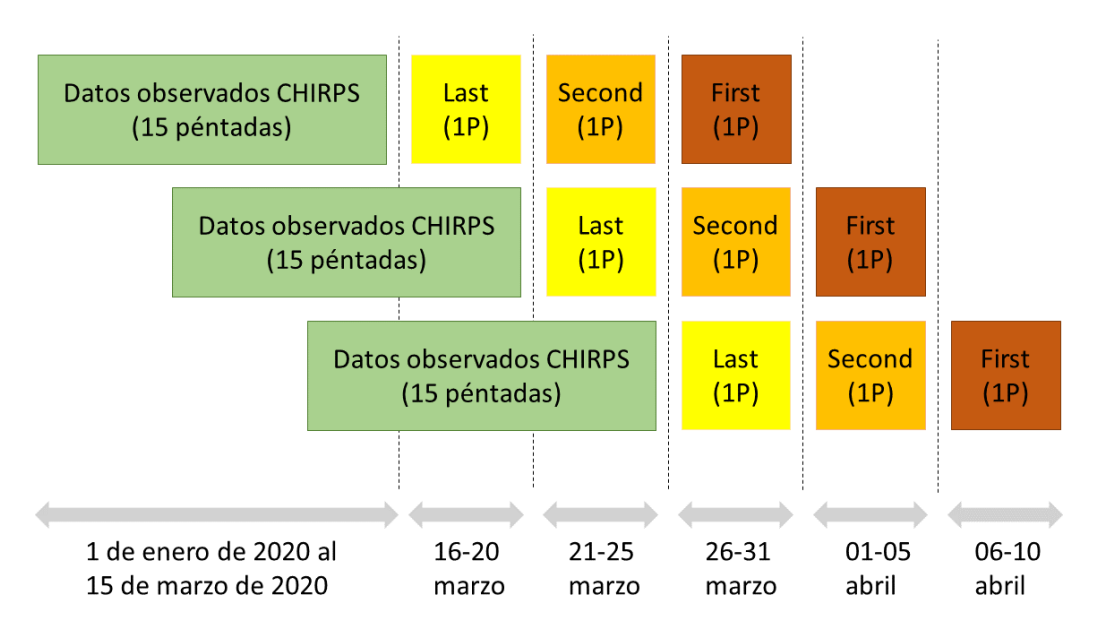

**Figura 3.** Mecanismo de ensamble de series temporales de precipitación observada según el producto CHIRPS (cajas verdes) y CHIRPS-GEFS. Los pronósticos de CHIRPS-GEFS son los correspondientes a las cajas amarillas (Last – 1 a 5 días), naranjas (Second – 6 a 10 días) y marrones (First – 11 a 15 días). El ensamble final incluye montos de precipitaciones observadas (15 péntadas) y pronosticadas (5 péntadas).

Una vez finalizado el proceso de ensamble, se procede a realizar el cálculo de SPI-3 y productos derivados utilizando como insumo las series temporales de precipitaciones acumuladas observadas/pronosticadas del paso anterior. Al igual que para el cálculo de SPI-3 con datos solamente observados, debe ajustarse una distribución de precipitaciones acumuladas de 3 meses para un período de referencia 1981-2010. A partir de allí, se calculan los valores de SPI-3 y de los productos derivados (percentiles). Haciendo uso de la función *qnorm* de R, es posible obtener los cuantiles de la distribución normal asociados a los percentiles calculados para cada punto del espacio. Esos cuantiles no son otra cosa que el valor de SPI-3.

Tanto el SPI como los productos derivados (totales, percentiles, etc.) son almacenados en archivos *GeoTIFF* con el fin de poder ser leídos eficientemente por productos que necesiten hacer uso de esta información. Con este último paso finaliza el proceso de cálculo de SPI y productos derivados.

**SBID** Euroclima **Terms** Financials per

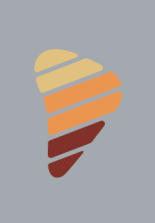

#### **2.6 VISUALIZACIÓN INTERACTIVA DE PRODUCTOS**

La visualización interactiva de los pronósticos de precipitaciones y SPI-3 basados en el ensamble de los productos CHIRPS y CHIRPS-GEFS cuenta con un menú interactivo ubicado a la izquierda de la pantalla, un conjunto de solapas en el encabezado y un área principal de información ubicada a la derecha del menú interactivo. Las solapas del encabezado definen el diagnóstico que se va a mostrar en el área principal, mientras que el menú interactivo permite definir parámetros para elaborar el diagnóstico. Los mapas que se visualizan pueden ser descargados por los usuarios. Para la visualización de estos productos, tal como en muchos otros en SISSA, se utiliza la clasificación de sequías definida por el *United States Drought Monitor.* 

#### *2.6.1. PRONÓSTICO DE LLUVIAS A 15 DÍAS*

En esta solapa se muestra un mapa donde se presenta el último pronóstico de precipitaciones disponible para los próximos 15 días, que corresponde a la suma de los montos de precipitación pronosticados por los productos *Last*, *Second* y *First* anteriormente descritos (*figura 4*). Las zonas con colores amarillos a verdes están asociadas a los montos de precipitación más bajos de la escala. Por otro lado, las zonas con colores azules a violeta están asociadas a los montos de precipitación más elevados de la escala.

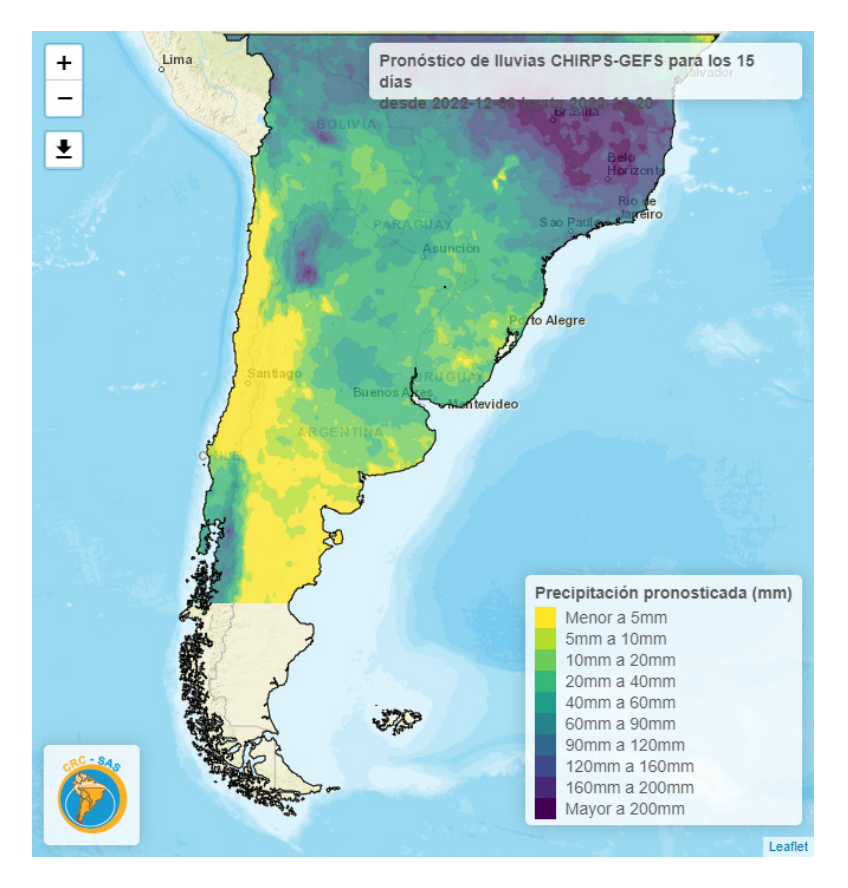

**Figura 4.** Pronóstico de precipitación acumulada entre el 6 y el 20 de diciembre 2022 con CHIRPS-GEFS

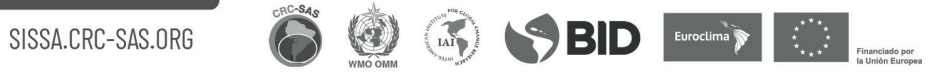

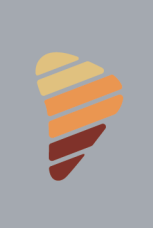

#### *2.6.2. EVOLUCIÓN ESPERADA DE LA SEQUÍA*

Muestra mapas de condiciones de sequía estimadas en base a los productos CHIRPS y CHIRPS-GE-FS para dos períodos diferentes. La figura queda dividida en dos paneles, separada por una barra divisoria desplazable que inicialmente aparece en el centro. El panel de la izquierda muestra las categorías de sequía correspondientes al último período observado de 3 meses (*figura 5*). El panel derecho muestra las condiciones de sequía correspondientes al período, que incluye el último pronóstico a 15 días y los dos meses y medio previos. En este caso, la información presentada está constituida por el ensamble de dos meses y medio (15 péntadas) de datos observados del producto CHIRPS y 15 días (3 péntadas) de datos pronosticados del producto CHIRPS-GEFS. Al deslizar la barra divisoria desplazable hacia la derecha, se expande la porción visible del mapa de las condiciones de sequía estimadas por CHIRPS. De la misma manera, al deslizar la barra divisoria desplazable hacia la izquierda se expande la porción visible del mapa que incluye las condiciones de sequía estimadas y pronosticadas. Desplazando repetidamente la barra sobre una región determinada se pueden comparar las condiciones de sequía actual y prevista.

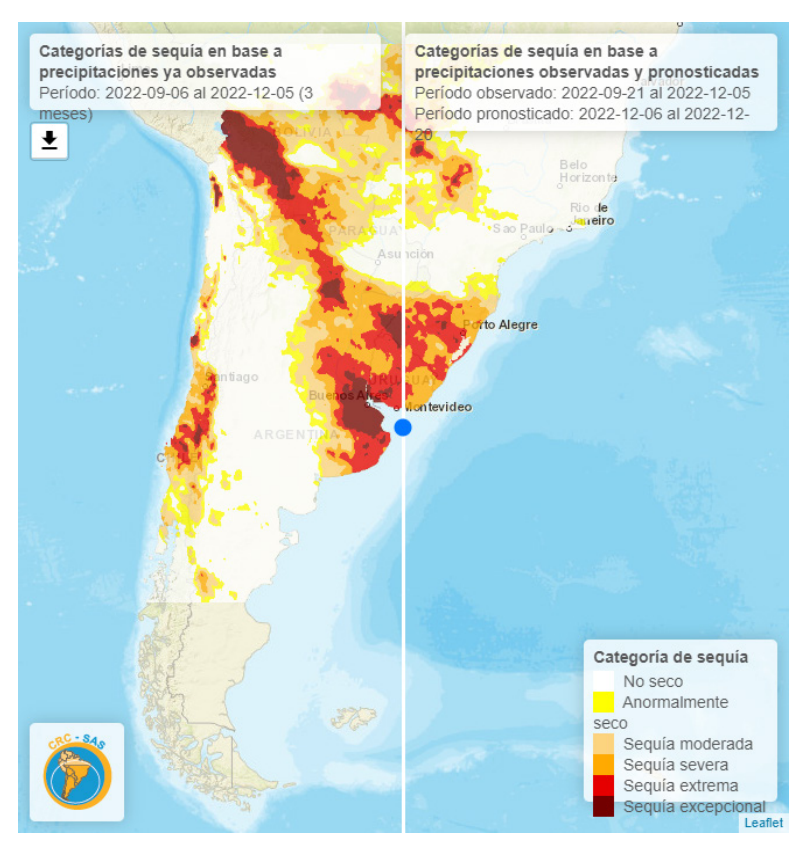

Figura 5. Categorías de sequías observadas (panel izquierdo) entre 6/9/2022 y 5/12/2022 con CHIRPS y categorías de sequías para 3 meses donde el período observado es del 21/9/2022 al 5/12/2022 y el pronóstico con CHIRPS-GEFS es en el período 6/12/2022 y 20/12/2022.

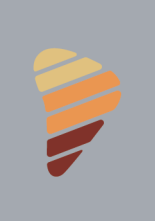

#### *2.6.3. DIFERENCIA ENTRE SEQUÍA OBSERVADA Y PRONOSTICADA*

Muestra un mapa indicando el cambio en categorías de sequía o valores de SPI-3 (según se especifique en el menú de la izquierda) entre dos períodos (ver *figura 6*). El primer período corresponde a los últimos 3 meses observados (según el producto CHIRPS). Del mismo modo, el segundo período incluye el último pronóstico a 15 días y dos meses y medio previos.

Si las categorías de sequía en una región son menos severas en el primer período que en el segundo período (que es el pronosticado), las condiciones suponen un posible empeoramiento y, si son más severas en el primer período que en el segundo período, las condiciones mejoran. Las mejoras en la situación se indican con una escala de colores que va del celeste claro (mejora una categoría) al azul oscuro (mejora 5 categorías). Para indicar el empeoramiento de las condiciones, se utiliza una escala de colores que va del rosa claro (empeora una categoría) al bordó (empeora 5 categorías). Las áreas para las cuales la categoría de sequía no supone cambio entre los períodos se indican en color blanco.

En caso de que se haya seleccionado la opción *"*Diferencia entre valores de SPI*"*, la información presentada en el mapa corresponde a la diferencia entre el valor pronosticado de SPI-3 para los siguientes 15 días (segundo período) y el último valor del SPI-3, calculado en base a datos observados hasta el momento (primer período). Las zonas con colores rosados a rojos indican disminuciones en el valor del SPI-3 (asociado a empeoramiento de condiciones de sequía). Las zonas con colores celestes a azules indican incrementos en el valor del SPI-3 (asociado a mejora de condiciones de sequía). El color blanco está asociado a cambios no significativos en el valor de SPI-3.

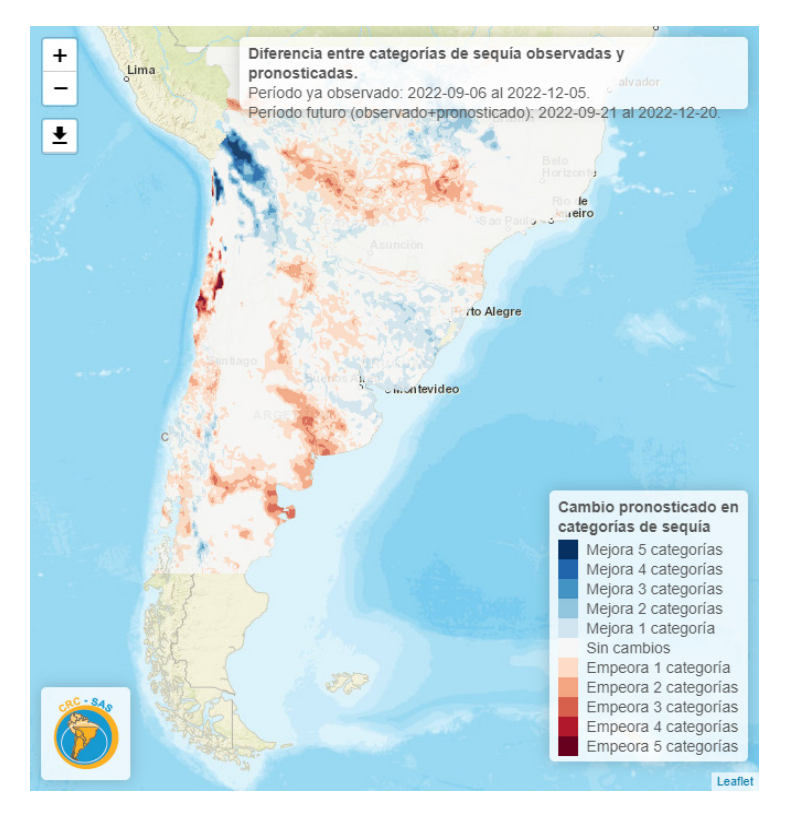

**Figura 6.** Diferencia entre categorías de sequía observadas en el período 6/9/2022 al 5/12/2022 y el período futuro entre 21/9/2022 y 20/12/2022, que incluye lo observado y lo pronosticado.

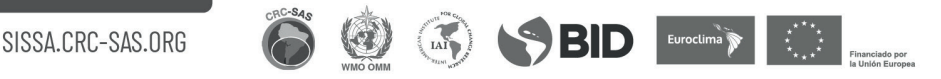

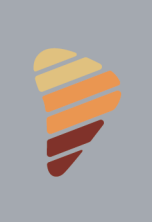

#### *2.6.4. VALIDACIÓN DE SEQUÍA PRONOSTICADA*

Para evaluar la eficacia del pronóstico, se muestra el contraste entre el último dato observado de SPI-3 o de categoría de sequía (eligiendo en el menú izquierdo), y el pronóstico que oportunamente se realizó para el mismo período. La comparación se puede mostrar en mapas o en tablas de contingencia.

Si se selecciona la opción mapas y *"*Diferencia de categorías de sequía*"*, el mapa indica con colores las diferencias entre las categorías pronosticadas y las realmente observadas (*figura 7*). Si las categorías de sequía pronosticadas en una región fueron menos severas que las realmente observadas, se considera que las categorías de sequía estuvieron "por encima" de lo observado (denotado por colores azules). Del mismo modo, si las categorías de sequía pronosticadas en una región fueron más severas que las realmente observadas, se considera que las categorías de sequía estuvieron "por debajo" de lo observado (denotado por colores rojos). El color blanco indica que la categoría de sequía pronosticada coincide con la observada. Un buen pronóstico tiene una gran cantidad de área en color blanco (coincidencia) y poca área en colores oscuros.

Si se selecciona la opción "Tablas de contingencia", se muestra una matriz de 6x6 donde las columnas denotan las categorías observadas y las filas las categorías pronosticadas (*figura 8*). De esta forma, cada valor de la tabla indica el número de casos en que se produjeron simultáneamente la categoría observada y pronosticada correspondiente a la columna y fila de la celda. Los valores se presentan en frecuencias absolutas y relativas. El valor que figura en la parte superior de la celda corresponde al porcentaje de casos aplicables al pronóstico de CHIRPS-GEFS, mientras que el valor que aparece en la parte inferior de la celda, entre paréntesis, corresponde al porcentaje aplicable a la *persistencia* de la categoría previa. El modelo de persistencia supone que se mantiene la misma categoría de sequía observada hasta antes de realizar el pronóstico. Esto permite no solamente observar la performance del pronóstico basado en CHIRPS-GEFS, sino también compararlo con un modelo de base (el de *persistencia*). Las celdas con colores verdes/marrones representan que el pronóstico CHIRPS-GEFS tiene peor/mejor desempeño que el modelo de *persistencia*. Los colores asociados a las celdas de la diagonal principal (sean verdes o marrones) figuran en tonos más oscuros para facilitar la distinción entre las celdas de coincidencia de las celdas de discrepancia.

En caso de que se haya seleccionado la opción *"*Diferencia entre valores de SPI*"*, la información presentada en el mapa corresponde a diferencia entre el valor pronosticado de SPI-3 y el realmente observado para el período. Las zonas con colores rosados a rojos indican que el valor del SPI-3 pronosticado fue menor al observado, mientras que las zonas con colores celestes a azules indican que el valor del SPI-3 pronosticado fue mayor al observado. El color blanco está asociado a diferencias no significativas en el valor de SPI-3. Del mismo modo que para el caso anterior, un buen pronóstico debería incluir colores blancos, rosa o celeste claro. Colores oscuros (rojo o azul) denotan errores groseros en el pronóstico de lluvia, que derivan en diferencias significativas entre el SPI-3 pronosticado y el SPI-3 observado.

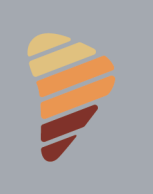

SISSA SISTEMA DE INFORMACIÓN SOBRE

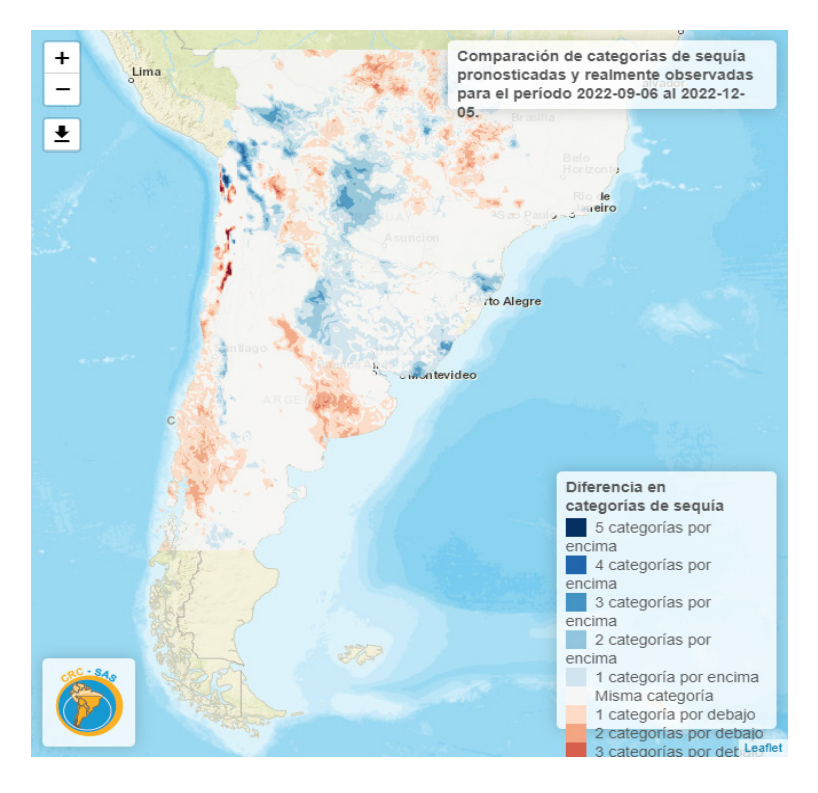

**Figura 7.** Mapa de validación que compara las categorías de sequía observadas y pronosticadas en el período 6/9/2022 al 5/12/2022.

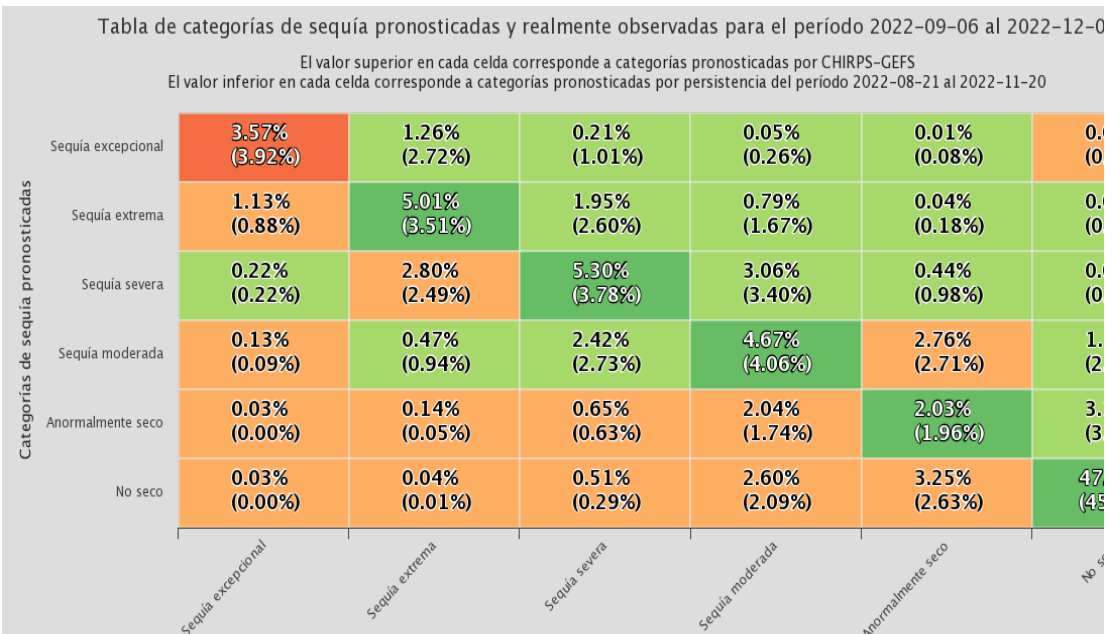

**Figura 8.** Tabla de contingencia que compara las categorías de sequía observadas y pronosticadas en el período 6/9/2022 al 5/12/2022.

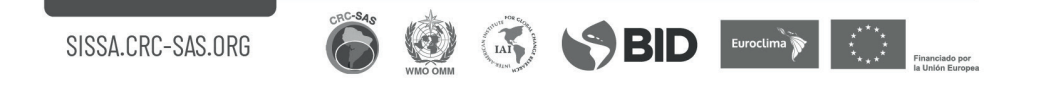

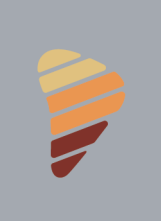

#### **REFERENCIAS**

- Funk, C. et al., 2015. The climate hazards infrared precipitation with stations—a new environmental record for monitoring extremes. Scientific Data, 2: 150066.
- Funk, C. et al., 2019. Recognizing the Famine Early Warning Systems Network: Over 30 Years of Drought Early Warning Science Advances and Partnerships Promoting Global Food Security. Bulletin of the American Meteorological Society, 100(6): 1011-1027.
- Harrison, L., Landsfeld, M., Husak, G. *et al.* Advancing early warning capabilities with CHIRPScompatible NCEP GEFS precipitation forecasts. *Sci Data* **9**, 375 (2022). https://doi. org/10.1038/s41597-022-01468-2
- Hartigan, J. A., Wong, M. A. (1979). Algorithm AS 136: *A K-means clustering algorithm*. Applied Statistics, 28, 100–108. https://doi.org/10.2307/2346830. R Core Team (2020). R: A language and environment for statistical computing. R Foundation for Statistical Computing, Vienna, Austria. URL http://www.R-project.org/.
- Ji, L. and Peters, A.J., 2003. Assessing vegetation response to drought in the northern Great Plains using vegetation and drought indices. Remote Sensing of Environment, 87: 85-98.
- Kogan, F. and Sullivan, J., 1993. Development of global drought-watch system using NOAA/AVHRR data. Advances in Space Research, 13(5): 219-222.
- Kooperberg Ch. y Stone, Ch. J., Logspline density estimation for censored data (1992). Journal of Computational and Graphical Statistics, 1, 301–328.
- Lloyd, S. P. (1957, 1982). *Least squares quantization in PCM. Technical Note, Bell Laboratories*. Published in 1982 in IEEE Transactions on Information Theory, 28, 128–137.
- Rousseeuw*, P. J. (1987)*. *Silhouettes: a Graphical Aid to the Interpretation and Validation of Cluster Analysis*. Computational and Applied Mathematics, 20: 53–65. https://doi.org/10.1016/0377- 0427(87)90125-7*.*
- Volante, J. et al., 2015. Expansión agrícola en Argentina, Bolivia, Paraguay, Uruguay y Chile entre 2000- 2010. Caracterización espacial mediante series temporales de índices de vegetación. Revista de Investigaciones Agropecuarias, 41(2): 179-191.